# **TRABAJO FIN DE GRADO BELLAS ARTES**

2023-2024

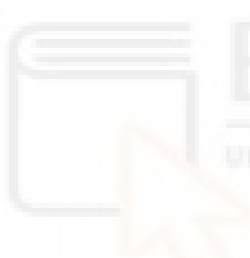

**MENCIÓN Artes Visuales y Diseño** 

> **TÍTULO** Diseño web Xé Estudio

**ESTUDIANTE** Paula Ibáñez Prats

**TUTOR/A** Adrián Mantilla Pousa

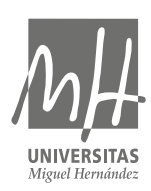

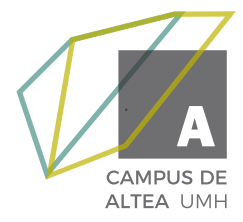

#### **PALABRAS CLAVE**

Diseño web, Wordpress, Estudio, Diseño gráfico, Imagen coorporativa.

#### **RESUMEN**

Creación de página web de "Xe estudio" a partir del manual de identidad visual corporativa proporcionado por mi compañera Araceli Zárate Adsuar con quien he elaborado el TFG conjunto. Para ello se ha utilizado WordPress y Elementor para el diseño web y la Suite de Adobe para la creación de elementos gráficos necesarios para la elaboración del proyecto.

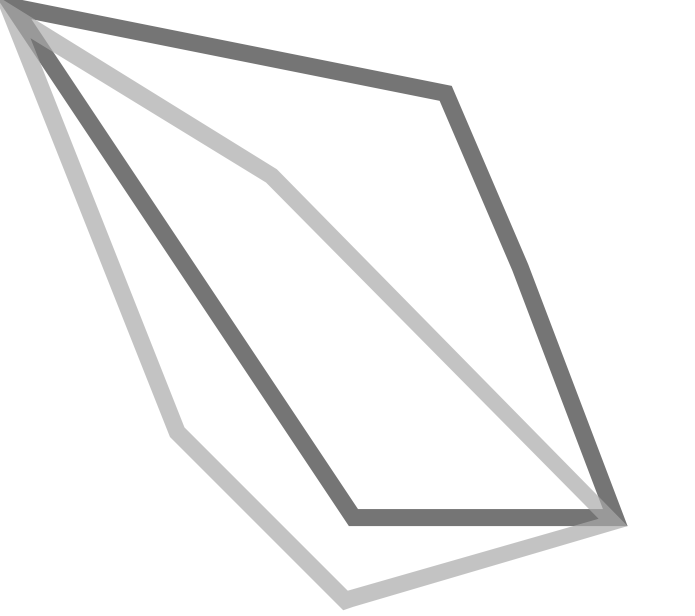

**INDICE**

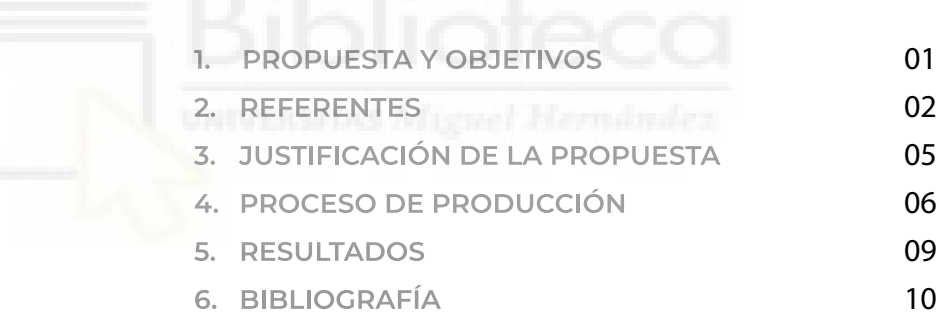

## **1. PROPUESTA Y OBJETIVOS**

La propuesta del TFG consiste en la creación de página web de Xé estudio, a partir del Manual de Identidad Corporativa elaborado por la alumna Araceli Zárate Adsuar, con quien presento el TFG conjunto, para la creación de una identidad visual y página web para nuestro estudio/agencia creativa.

La página web de Xé estudio reflejará la esencia del estudio y ayudará a que los clientes puedan conocer la marca y sus servicios, así como el porfolio con proyectos conjuntos realizados con anterioridad.

La navegación será intuitiva y simple, facilitando la comprensión de los clientes potenciales y así encuentren la información necesaria de manera rápida. Se incluirá un formulario de contacto para que los clientes puedan ponerse en contacto o consultar dudas, que mandará la información directamente a una dirección de correo electrónico del estudio.

Para ello, se ha obtenido el dominio web xestudio.es y el hosting. Para el diseño y creación de la página web han sido utilizadas las aplicaciones WordPress y Elementor. También se han utilizado Illustrator y Photoshop para la incorporación de elementos gráficos necesarios extraídos del Manual de Identidad Corporativa.

En conclusión, este proyecto es una ventana para dar a conocer tanto al estudio como a sus integrantes y sus proyectos artísticos.

Sus objetivos principales son:

- Crear una página web que refleje los valores del estudio.
- Diseñar una web intuitiva y sencilla para los clientes potenciales.
- Aumentar la visibilidad de la marca.

### **2. REFERENTES**

Tras la investigación de decenas de webs de estudios de diseño gráfico, y teniendo en cuenta las necesidades del estudio, me inspiré en diferentes aspectos de las webs.

LaLola Studio es una agencia de diseño gráfico ubicada en Valencia. Dada la sencillez con la que explicaba sus servicios, es una de las referencias tomadas para el diseño del apartado "servicios" de la web Xé estudio.

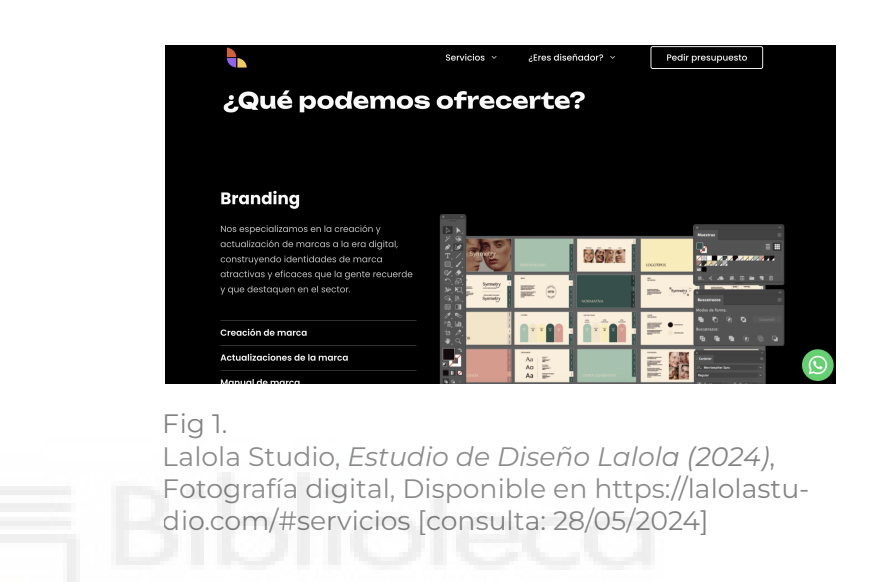

Vivra estudio es una agencia de diseño gráfico ubicada en Madrid. En este caso, su página de inicio me sirvió como inspiración para la página de inicio de la web. Dado a su mensaje, que capta la atención.

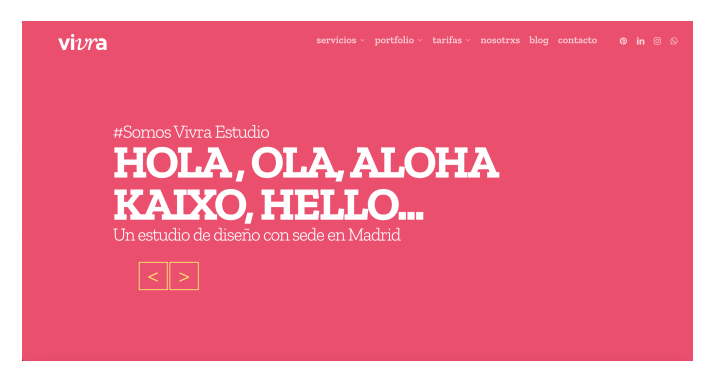

Fig 2.

Vivra Studio, *Estudio de Diseño Vivra (2024)*, Fotografía digital, Disponible en https://vivraestudio.com/ [consulta: 28/05/2024]

Para llevar a cabo la creación de la página web, mi principal referente ha sido OscarRGB, creador digital en Youtube. Su tutorial OscarRGB, *Curso WordPress y Elementor PRO 2024 - Tutorial Completo (2024)*, Video digital, Duración: 4 h. 57' 26'', Disponible en YouTube [consulta: 15/04/2024]

Para el porfolio y como inspiración de que mostrar, tome como referencia en primer lugar "8 tendencias en diseño gráfico para el 2024". En ella se podían observar las diferentes tendencias de diseño gráfico. De las cuales seleccioné tres; en primer lugar, los diseños modulares para las composiciones. Fig.3. En segundo lugar, los gradientes de color, los cuales están presentes en mi proyecto, Fig.4. Y por último, Ultra Vibrance, que consiste en composiciones sencillas pero llamativas, Fig.5.

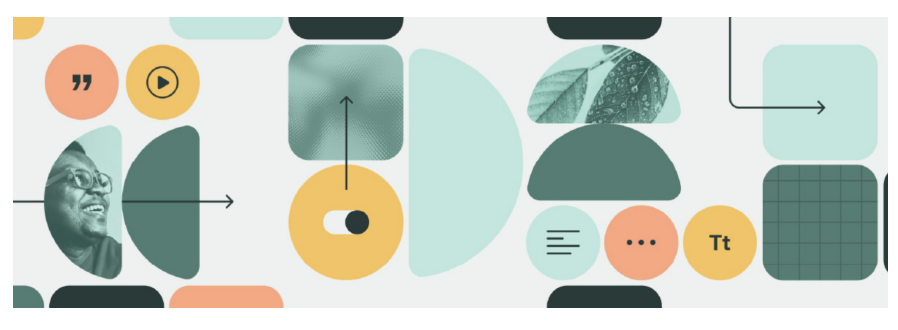

#### Fig 3.

Tatuara Agencia Boutique, *Diseños modulares*, Fotografía digital, Disponible en 8 tendencias en diseño gráfico para el 2024[consulta: 10/04/2024]

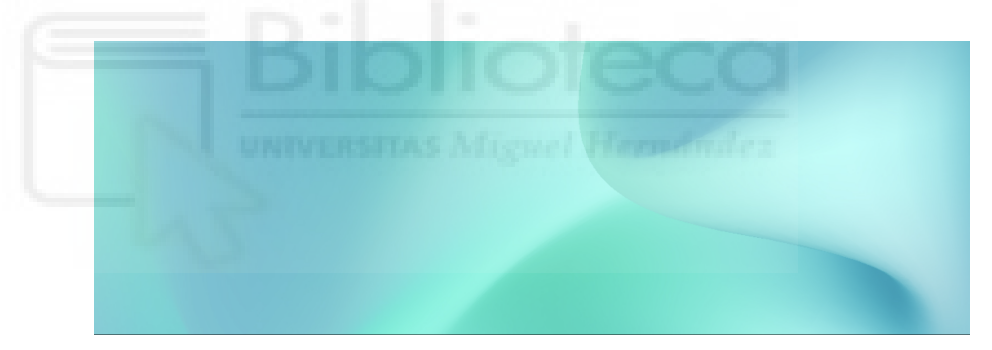

Fig 4.

Tatuara Agencia Boutique, *Gradientes de color*, Fotografía digital, Disponible en 8 tendencias en diseño gráfico para el 2024[consulta: 10/04/2024]

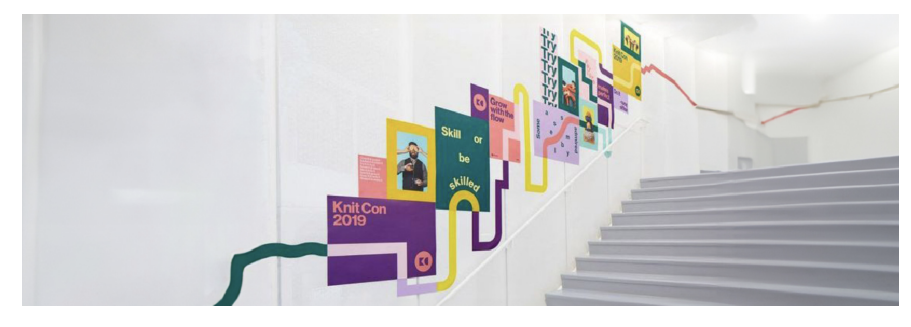

#### Fig 5.

Tatuara Agencia Boutique, *Ultra Vibrance*, Fotografía digital, Disponible en 8 tendencias en diseño gráfico para el 2024[consulta: 10/04/2024]

Otro de los referentes, utilizados como guía de estilo, es el Manual de Identidad Corporativa de Xé estudio. Tomando de referencia tanto los colores mencionados como la tipografía. También los gradientes de color aprovechando que son tendencia.

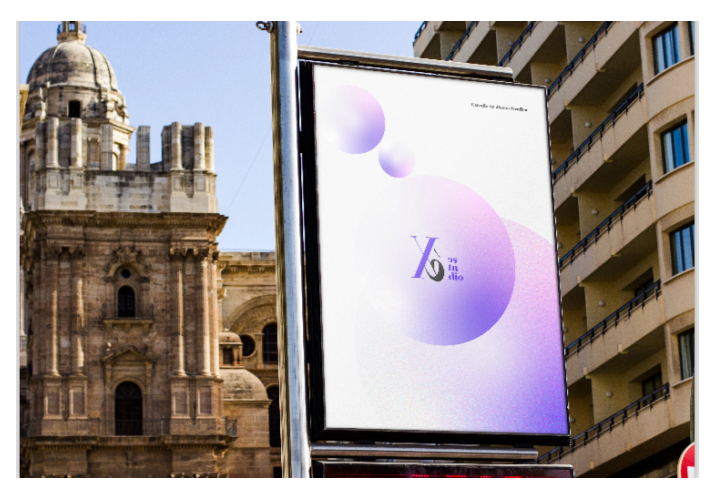

Fig 6. Autor: Araceli Zárate Adsuar, *MIC (2024)*, Trabajo de Fin de Grado, [consulta: 01/05/2024]

Del mismo manual, tomé como referencia los colores corporativos para la creación de elementos decorativos introducidos en la página de inicio. Fig.7.

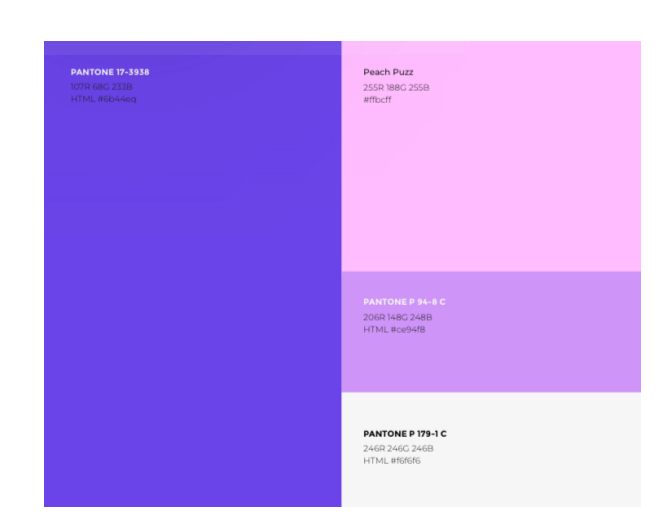

Fig 7.

Autor: Araceli Zárate Adsuar, *MIC (2024)*, Trabajo de Fin de Grado, [consulta: 01/05/2024]

# **3. JUSTIFICACIÓN DE LA PROPUESTA.**

*[...] "las tecnologías digitales han transformado el marketing, creando un cambio radical en la forma en que las empresas se comunican con los clientes"[...]* 

*Kotler, P. (2017)*

El presente Trabajo de Fin de Grado (TFG) tiene como objetivo principal la creación de una página web para Xé estudio, una agencia creativa. Esta propuesta se basa en el desarrollo de una plataforma digital que refleje la identidad corporativa del estudio, elaborada previamente por la alumna Araceli Zárate Adsuar. La página web servirá como una herramienta para la visibilidad del estudio, facilitando la comunicación con los clientes y mostrando el portafolio de proyectos realizados.

Actualmente, la creación de una página web para un negocio se ha vuelto una necesidad crucial para poder crecer, aquellas organizaciones que no participan en la digitalización corren el riesgo de quedarse rezagadas en un mercado cada vez más competitivo.

Un punto importante en el diseño del proyecto, es tener en cuenta que no todos los clientes tienen la capacidad de adaptarse a las tendencias y la digitalización, por lo que es importante que tenga un diseño simple y fácil de entender. Ya que el cliente potencial para un estudio que acaba de empezar, no suele tener una gran cultura artística o bases sobre el diseño gráfico ni web. Por lo tanto, es contraproducente introducir elementos que puedan distraer al usuario, ya sean transiciones de páginas, elementos decorativos interactivos y/o situar de manera no convencional los elementos del encabezado<sup>1</sup> de una web tradicional.

Por ello se debe tener en cuenta el diseño UX, que se centra en la experiencia del usuario al interactuar con el sitio web. Su objetivo es garantizar que el sitio web sea intuitivo, fácil de usar y eficaz para cumplir con los objetivos del usuario.

*Para los usuarios, todo lo que no es señal representa ruido en el proceso de comunicación, dificultando la comunicación y el uso de los sistemas digitales.* 

*Benami y Jin (2002)*

El uso de tendencias como recursos visuales da una ventaja competitiva en comparación con empresas que no utilizan estos recursos en un mercado globalizado.

El hecho de poder aplicar mis conocimientos artísticos y la formación académica que he recibido durante cuatro años en el Grado de Bellas Artes, en un ámbito digital como es el diseño web, y en este caso, en un proyecto de un estudio/agencia creativa, no solo justifica este TFG, sino que expone muchos de los conocimientos que he obtenido.

 $1$  parte superior de las páginas web de un sitio. En este se colocan los elementos más importantes de la navegación, como el menú principal y logo.

# **4. PROCESO DE PRODUCCIÓN.**

En primer lugar, se reservó el dominio necesario para la creación de la página a través de la web dondominio.com, en este caso xestudio.es.

Tras obtener el dominio, se completa el proceso obteniendo el hosting. Una vez esté en funcionamiento, son necesarios dos programas para diseñar la web, WordPress y Elementor. En este caso utilicé la versión de pago, Elementor Pro.

En primer lugar, cree el encabezado de la página donde se encuentra el logo y el menú básico, con los botones de servicios, porfolio y contacto. Fig. 8. Tanto el botón de porfolio como el de contacto están enlazados a zonas específicas de esa misma página. El botón de servicios, lleva a otra página que explicaré más adelante.

También elaboré el pie de página, en el que se encuentra un formulario de contacto, números de teléfono, y redes sociales Fig.9.

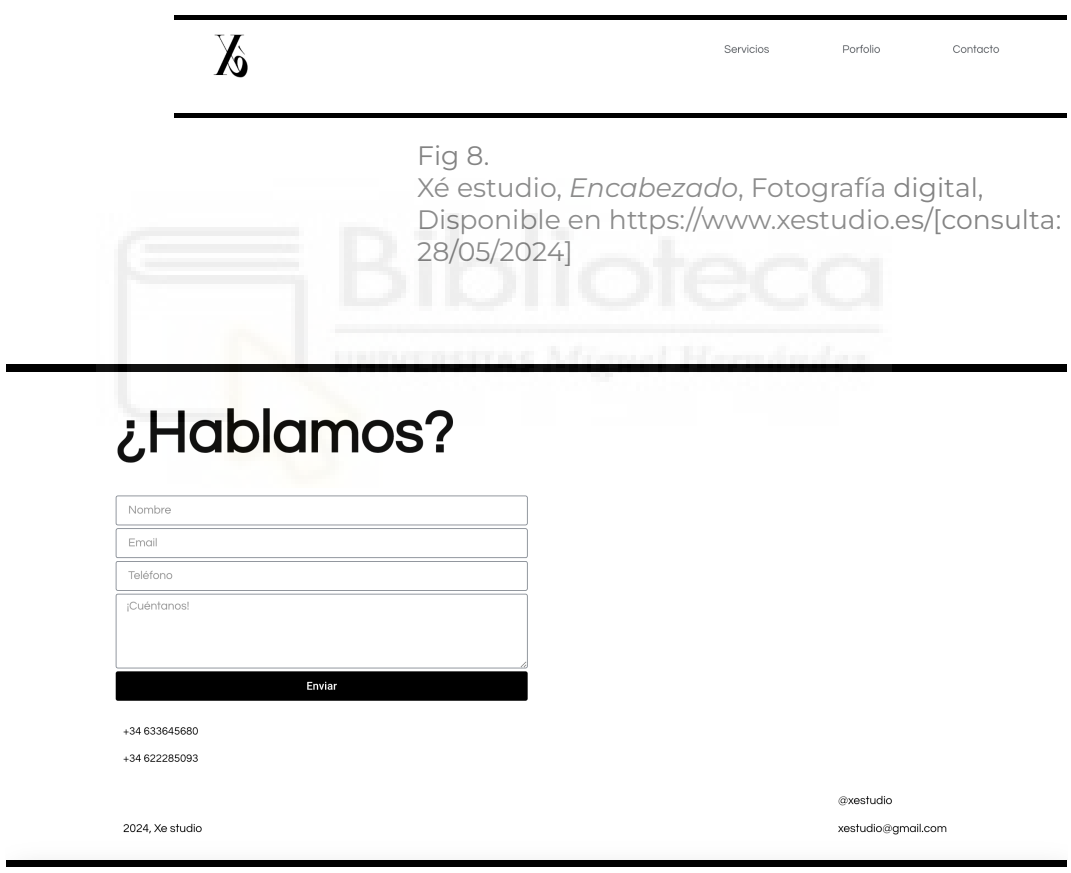

Fig 9.

Xé estudio, *pie de página*, Fotografía digital, Disponible en https://www.xestudio.es/[consulta: 28/05/2024]

A continuación, diseñé la página de inicio Fig. 10. Utilizando los colores gradientes del MIC como recurso, inspirándome en la Fig.6. y aprovechando que es un elemento en tendencia Fig.4.

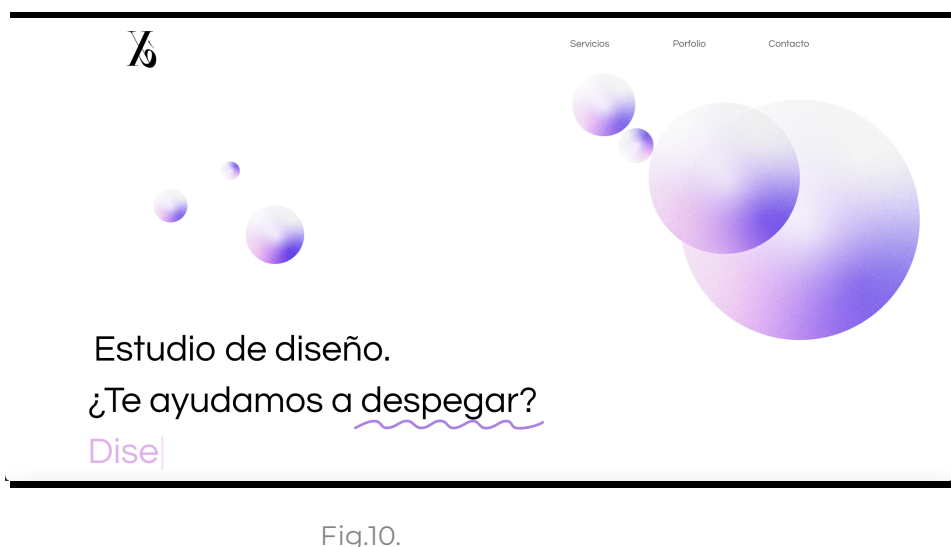

Xé estudio, *Inicio*, Fotografía digital, Disponible en https://www.xestudio.es/[consulta: 28/05/2024]

Utilizando una frase llamativa acompañada con un plugin ² de efecto máquina de escribir para que vaya escribiendo y borrando los principales servicios del estudio.

Una vez deslizas hacia debajo, se encuentra una línea curva del mismo estilo que los gradientes, con un efecto de desplazamiento llamado "sticky" con el cual el porfolio se desliza hacia arriba con diversos proyectos. Fig. 11.

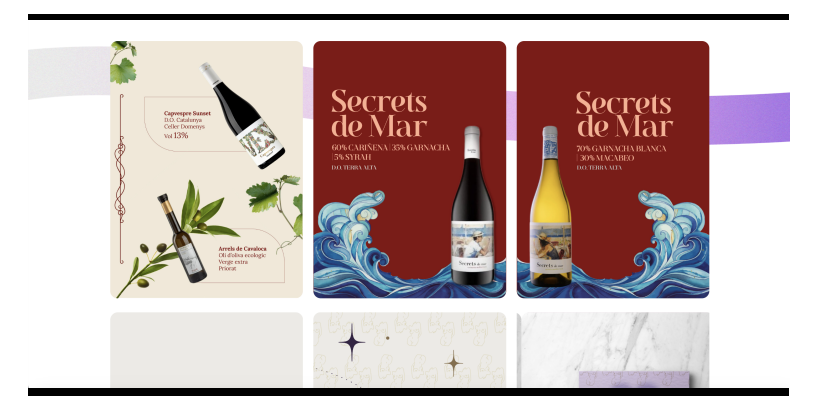

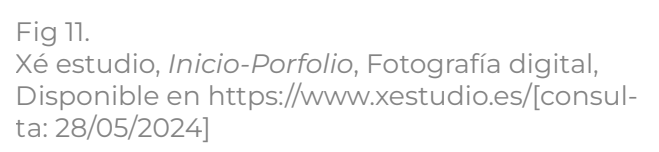

² Pequeños programas complementarios que amplían las funciones de aplicaciones web.

Finalmente, el botón servicios, ubicado en el encabezado, redirige a otra página, en la que aparece otro mensaje, con un botón para pedir presupuesto. Si deslizas, aparecen los logos de los principales programas utilizados para cumplir las funciones del estudio. Estos aparecen y desaparecen a medida que sigues deslizando hacia debajo con un efecto llamado deslizamiento horizontal. Y tras ello aparecen los principales servicios del estudio. Cada uno de los apartados tiene un efecto de transparencia que hace que vayan apareciendo a medida que bajas Fig. 12.

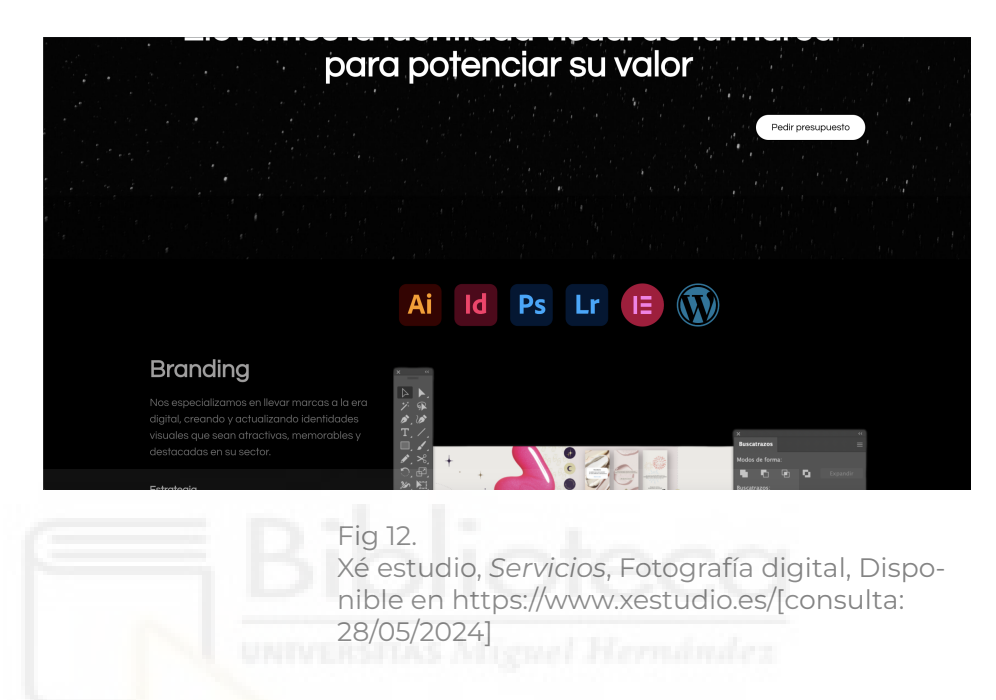

En esta página también aparecen tanto el encabezado como el pie de página expuesto anteriormente.

Ajusté el favicon, extrayéndolo del MIC. Al igual que la vista móvil y tablet.

### **5. RESULTADOS.**

El desarrollo y la implementación de la página web de Xé estudio han proporcionado una serie de beneficios significativos, como tener una presencia significativa en la web aumentando la visibilidad de la marca facilitando que clientes potenciales encuentren y exploren los servicios y proyectos del estudio a través de motores de búsqueda y redes sociales.

La incorporación del formulario de contacto ha simplificado y agilizado la comunicación con los clientes. La funcionalidad de envío directo a una dirección de correo electrónico del estudio ha permitido responder rápidamente a consultas y solicitudes, mejorando la satisfacción del cliente.

La presentación del portafolio de Xé estudio de manera profesional y visualmente atractiva con proyectos organizados hacen que los visitantes puedan ver ejemplos de trabajos anteriores de forma clara, lo que ha ayudado a construir confianza y credibilidad.

El uso de WordPress y Elementor ha permitido diseñar una página web con una navegación intuitiva y un diseño atractivo. Los elementos gráficos creados con Illustrator y Photoshop, basados en el Manual de Identidad Corporativa, han reforzado la coherencia visual de la marca.

Estar presente en el entorno digital no solo es una necesidad competitiva, sino también adaptación a las necesidades de los clientes.

Los resultados obtenidos demuestran el impacto positivo de la digitalización del estudio. Implementado mejoras basadas en los comentarios y correcciones de Adrián, tutor de mi TFG. Y siempre teniendo en cuenta la necesidad de actualizarse y mejorar continuadamente para mantenerla en el tiempo.

En conclusión, la creación de la página web de Xé estudio ha cumplido con los objetivos planteados, proporcionando una plataforma efectiva para la visibilidad y el crecimiento del estudio. La combinación de un diseño intuitivo, una comunicación mejorada y una presentación profesional del portafolio ha fortalecido la posición de Xé estudio en el mercado creativo.

El resultado final podrá verse accediendo a https://www.xestudio.es/ desde el navegador tanto de un ordenador, tablet o móvil.

# **6. BIBLIOGRAFÍA**

### **Referencias tomadas de internet (fuentes electrónicas)**

Araceli Zárate Adsuar. (2024). Manual de Identidad Corporativa (MIC). Trabajo de Fin de Grado. Consultado el 01 de mayo de 2024.

Lalola Studio. (2024). Estudio de Diseño Lalola. En línea. Recuperado de https://lalolastudio.com/#servicios [Consulta: 28 de mayo de 2024].

Tatuara Agencia Boutique. (2024). Diseños modulares. En línea. Disponible en 8 tendencias en diseño gráfico para el 2024 [Consulta: 10 de abril de 2024].

Vivra Studio. (2024). Estudio de Diseño Vivra. En línea. Recuperado de https:// vivraestudio.com/ [Consulta: 28 de mayo de 2024].

#### **Libro**

Benami, O. y Jin, Y. (2002, January). Creative stimulation in conceptual design. In ASME 2002 International Design Engineering Technical Conferences and Computers and Information in Engineering Conference (pp. 251-263). American Society of Mechanical Engineers. https://pdfs.semanticscholar.org/dcec/a186d4cb51e4467c4fda89ac96b1adaaace5.pdf

Kotler, P. (2017). Marketing 4.0: Moving from Traditional to Digital. Wiley.

#### **Referencias audiovisuales**

OscarRGB. (2024). Curso WordPress y Elementor PRO 2024 - Tutorial Completo [Video digital]. Duración: 4 h. 57' 26''. Disponible en YouTube [Consulta: 15 de abril de 2024].